## **ЗАКРЫТОЕ АКЦИОНЕРНОЕ ОБЩЕСТВО**

**«МСТ»** 

**ЭКСПЛУАТАЦИОННАЯ ДОКУМЕНТАЦИЯ**

# **MIC-860**

# **Процессорный модуль**

**Руководство по эксплуатации**

**50756329.402120 2.002РЭ**

**Новосибирск, 2006 г.**

# **СОДЕРЖАНИЕ**

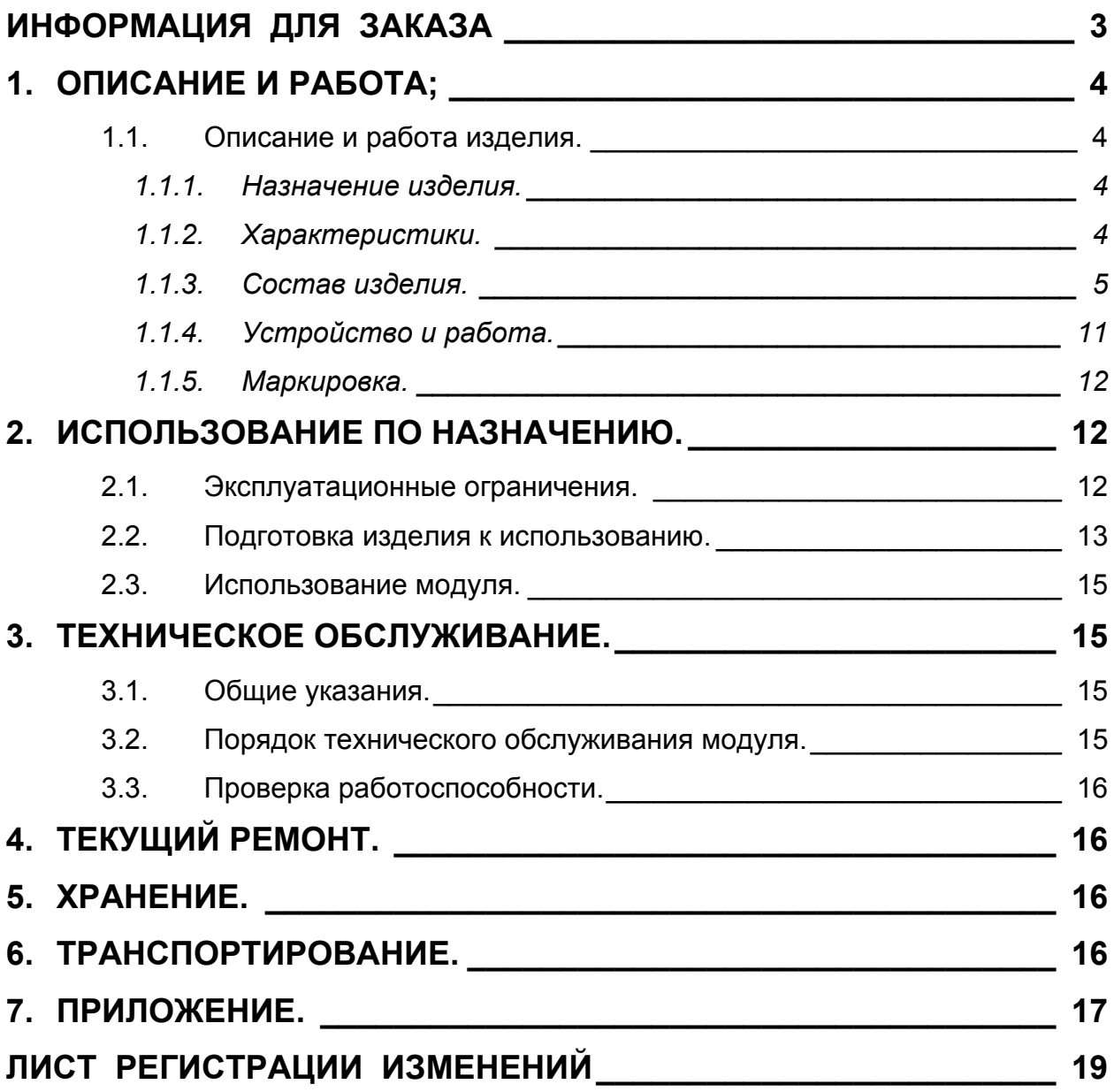

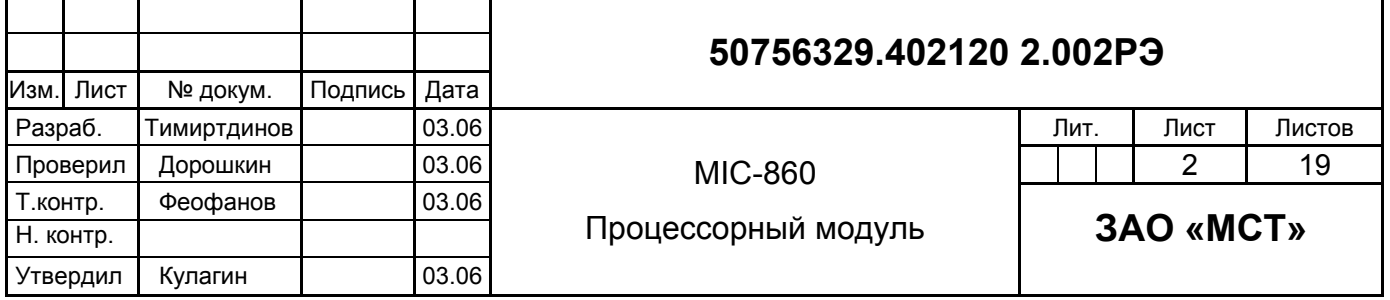

### **ДОПОЛНИТЕЛЬНАЯ ИНФОРМАЦИЯ СОДЕРЖИТСЯ В СЛЕДУЮЩИХ ДОКУМЕНТАХ:**

MPC860 PowerQUICC User's Manual. Serial Alarm Real-Time Clock DS1306. Datasheet DS2401 Silicon Serial Number. Datasheet. SPI Serial EEPROM X25C16. Datasheet. CXC Schematics. Reference Manual. Modpack bus. http://www.vita.com

# **ИНФОРМАЦИЯ ДЛЯ ЗАКАЗА**

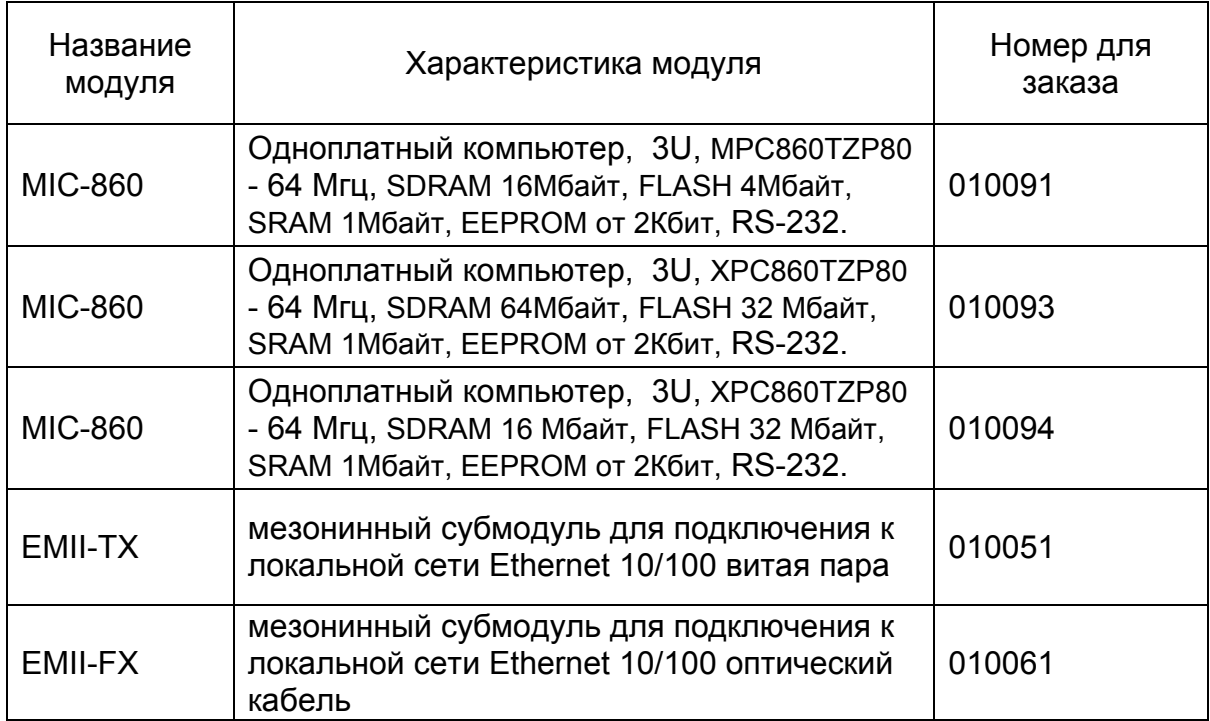

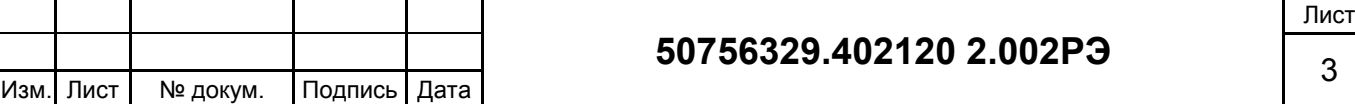

# 1. ОПИСАНИЕ И РАБОТА;

#### $1.1.$ Описание и работа изделия.

### 1.1.1. Назначение изделия.

Процессорный модуль МІС-860 предназначен для применения в качестве центрального процессора в системах сбора данных и управления на объектах промышленного производства в составе контроллера с системной шиной СХС, (а  $\mathsf{B}$ качестве процессорного модуля MIRage-CPU). Ввод/вывод так же осуществляется посредством мезонинных субмодулей ModPack, устанавливаемых на модули носители MIC-CB. MIC-860 сочетает в себе высокую вычислительную производительность, низкое энергопотребление и развитые коммуникационные функции.

#### 1.1.2. Характеристики.

В таблице 1 приведены технические характеристики контроллерного модуля MIC-860.

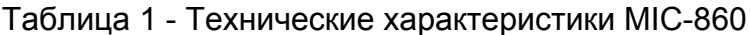

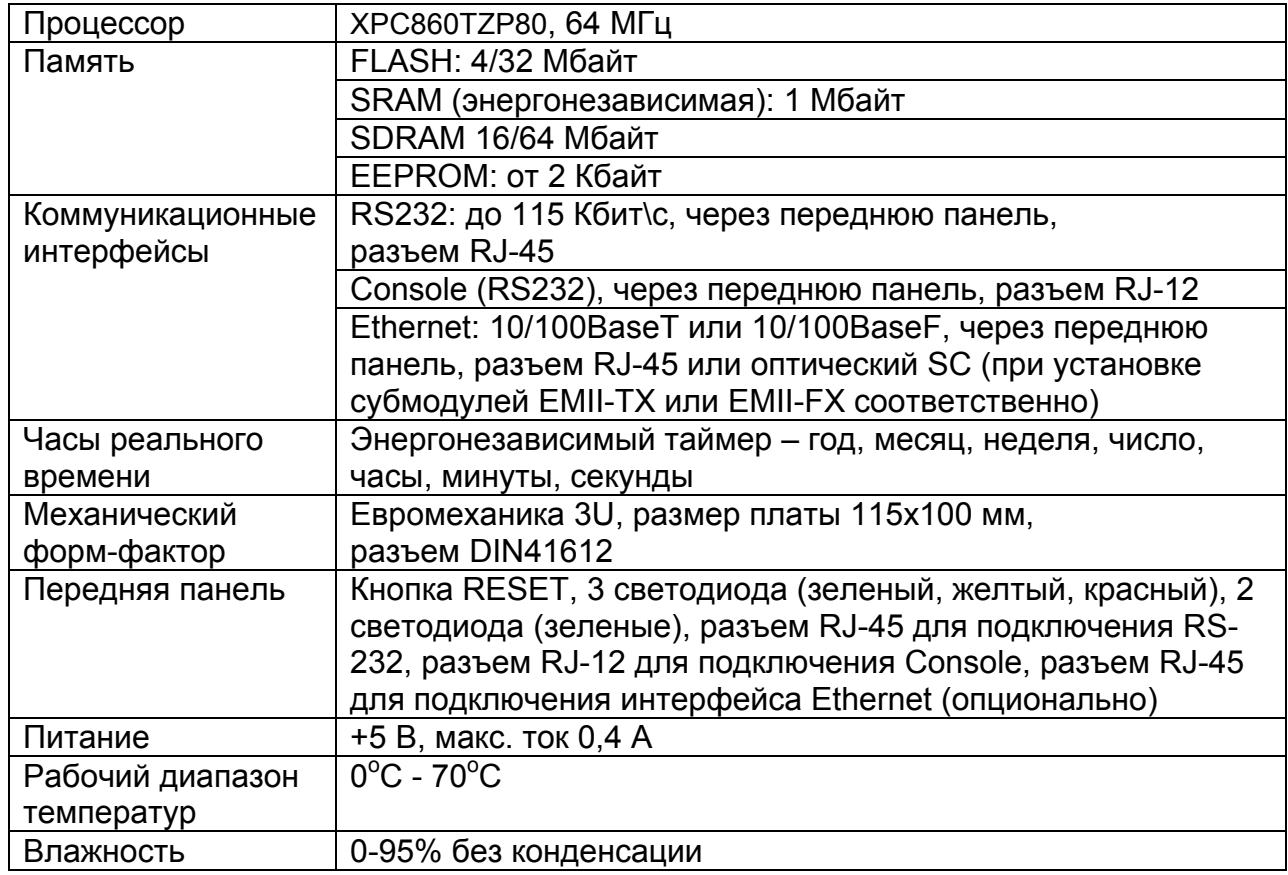

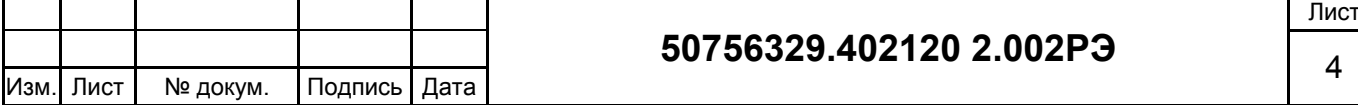

### *1.1.3. Состав изделия.*

Модуль выполнен в виде печатной платы размером 115х100 мм. На плате размещены все элементы электронной схемы, разъём системной шины CXC, разъёмы коммуникационных и служебных портов, субмодуль Ethernet и передняя панель модуля.

Блок-схема модуля MIC-860 изображена на рисунке 1.

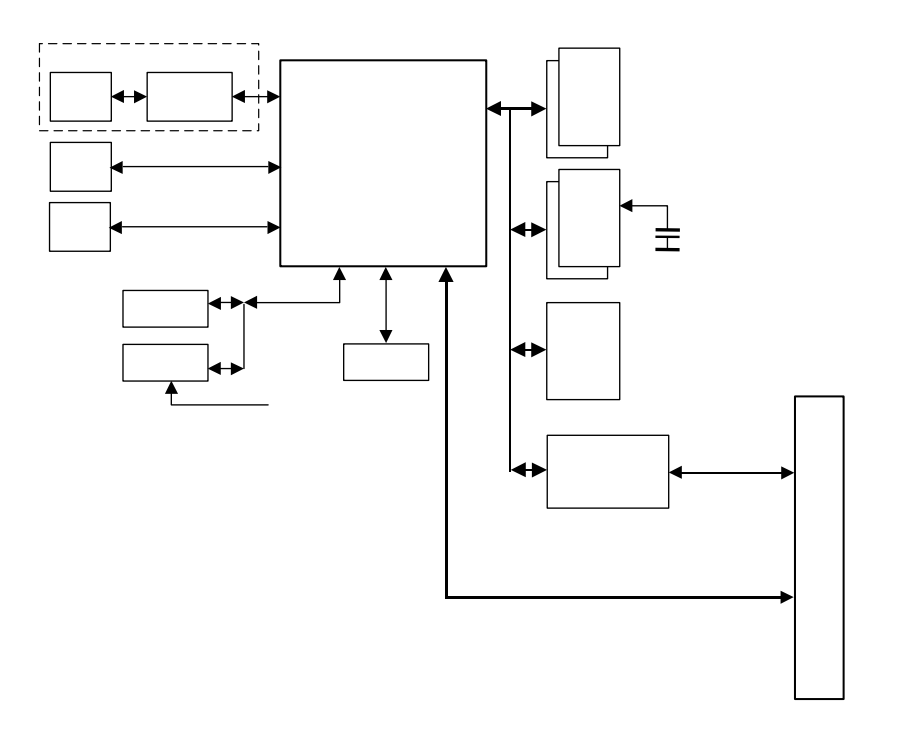

Рисунок 1 - Блок-схема процессорного модуля MIC-860

**Внешний вид.** 

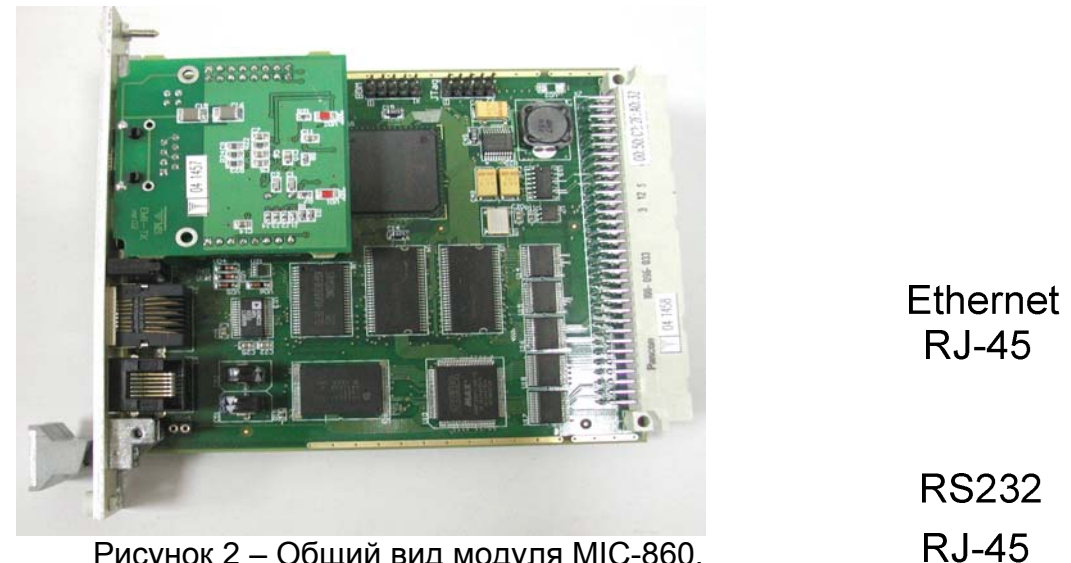

Рисунок 2 – Общий вид модуля MIC-860.

Console

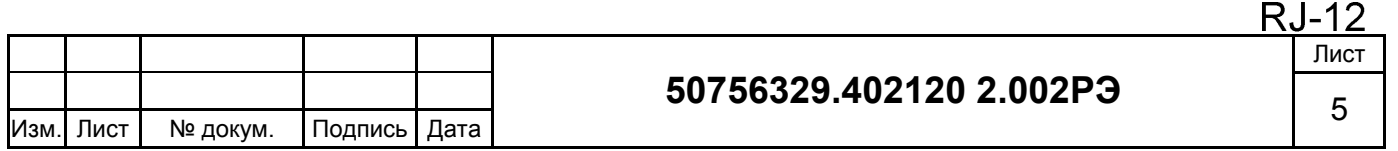

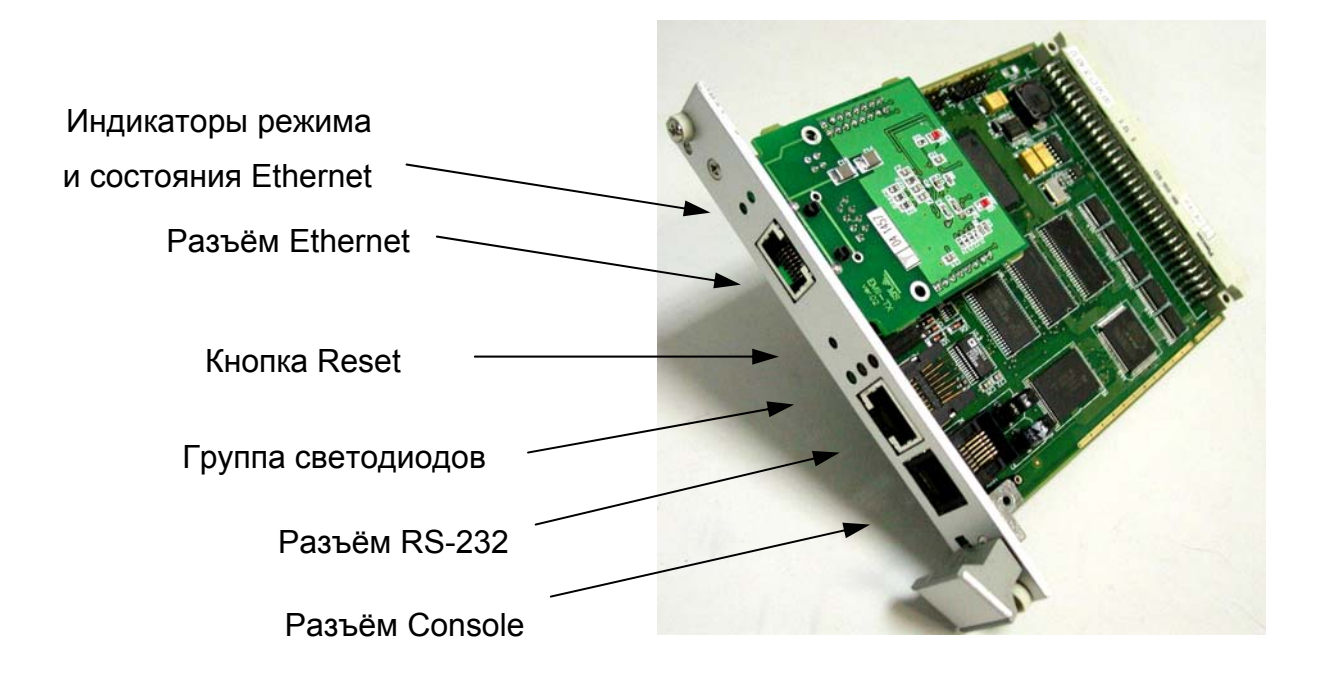

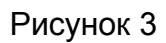

Схема расположения разъемов модуля MIC-860 приведена на рисунке 3 и 4.

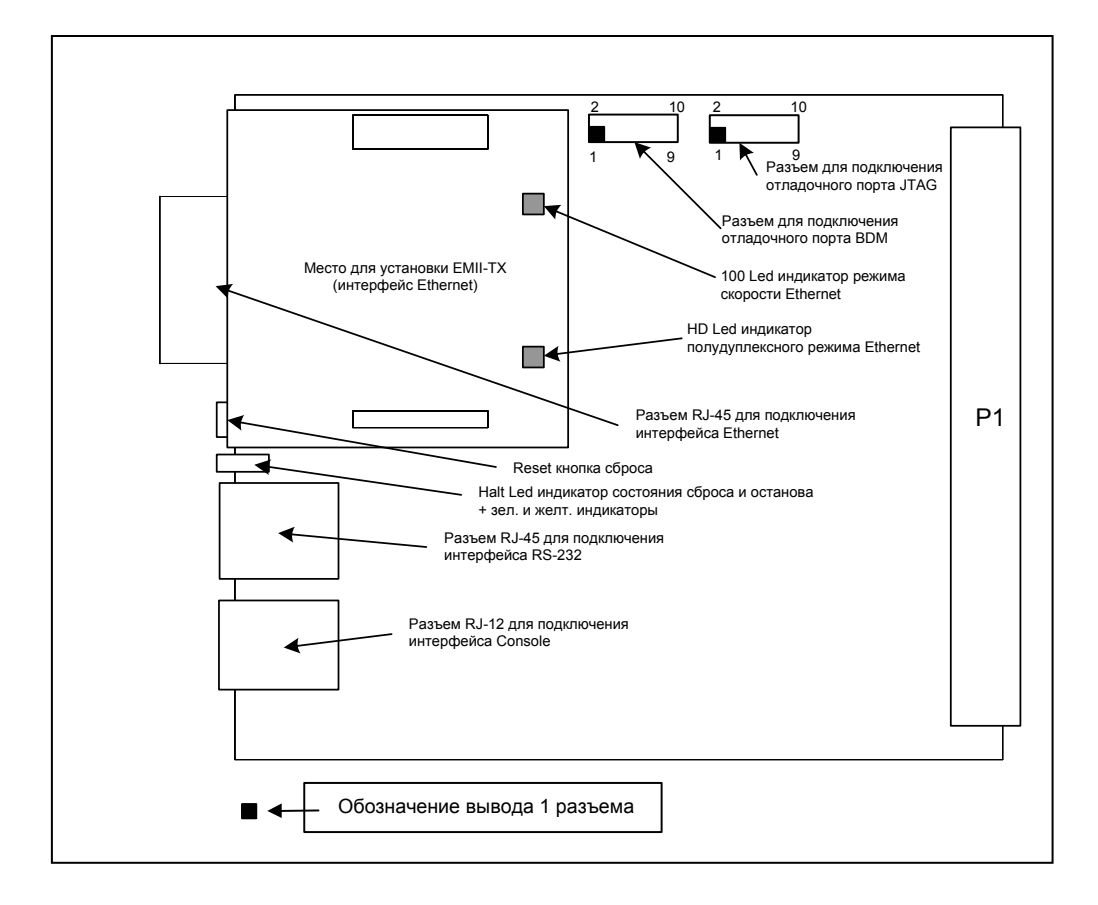

Рисунок 4

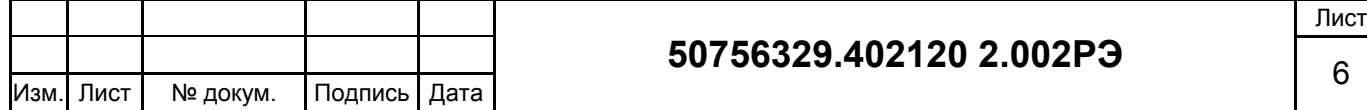

#### **Процессор.**

В модуле MIC-860 установлен высокопроизводительный 32-разрядный микропроцессор XPC860TZP80 семейства микропроцессоров MPC860 фирмы Motorola, работающий на частоте 64 Мгц. На микропроцессоре имеется многоканальный коммуникационный сопроцессор (Motorola Power QUICC), обеспечивающий эффективную работу с последовательными интерфейсами и интерфейсом Ethernet. Доступ к внутренним регистрам процессора осуществляется по адресам, начиная с 0x7000000. Процессор работает под управлением операционной системы реального времени OS-9.

#### **Система памяти.**

Для размещения системных и прикладных программ в модуле MIC-860 используется эффективная система памяти. Шина данных системы памяти имеет разрядность 16 бит, а для динамической памяти – 32 бит. Шина реализует полную производительность процессора и работает без состояний ожидания.

На модуле установлены следующие типы памяти:

- энергонезависимая FLASH;
- статическая память SRAM;
- динамическая память SDRAM;
- энергонезависимая EEPROM.

Объем FLASH может составлять 4/32 Мбайт. Память FLASH используется для хранения системных программ и пользовательских приложений.

Объем SRAM составляет 1 Mбайт. Статическая память SRAM может быть использована в качестве памяти для длительного хранения информации, так как работает от двух источников напряжения – линии системного питания +5В и от установленных на модуле 2-х параллельно включённых конденсаторов большой

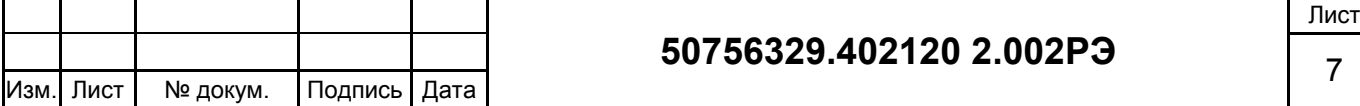

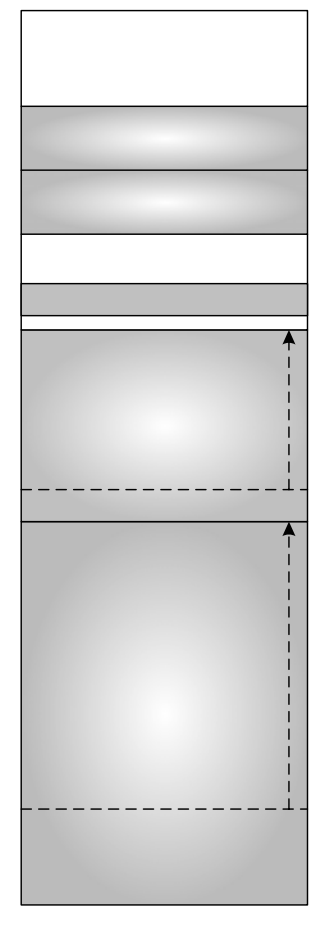

емкости (ионисторов), заряда которых достаточно для сохранения данных в SRAM в течение 7 суток.

Объем динамической памяти SDRAM может составлять 16/64 Мбайт.

Кроме перечисленного, на плате установлена микросхема памяти EEPROM с доступом по последовательному каналу SPI. EEPROM предназначена для записисчитывания конфигурационных параметров модуля. Объем EEPROM может составлять от 256 байт до 2 Кбайт.

#### **Ethernet.**

В качестве контроллера сети Ethernet используется канал MII (Media Independent Interface) процессора MPC860. Он формирует все необходимые сигналы для управления устройством доступа к среде передачи (MAC). Тип среды передачи определяется типом установленного интерфейсного субмодуля Ethernet. Возможно исполнение интерфейсного субмодуля для передачи по витой паре (10/100 BaseT) и по оптоволокну (100 BaseF). Назначение контактов разъема RJ-45 для подключения по витой паре представлена в таблице 2.

#### **Последовательный канал RS-232.**

На модуле имеется последовательный интерфейс RS-232, служащий для подключения внешних коммуникаций. На этом интерфейсе имеется поддержка сигналов управления модема. К этому интерфейсу подключен последовательный порт процессора SCC1. Управление портом обеспечивается драйверм **/scc1**, работающим под управлением OS-9. Для подключения кабеля последовательной линии RS-232 используется 8-контактный разъем RJ-45. Назначение его контактов представлена в таблице 3.

#### **Последовательный канал Console.**

Для подключения к терминалу используется интерфейс Console, Он выведен на 6-контактный разъем RJ-12 модуля. Назначение его контактов представлена в таблице 4. К этому интерфейсу подключен последовательный порт процессора SMC1. Управление портом обеспечивается драйвером **/term**, работающим под управлением OS-9.

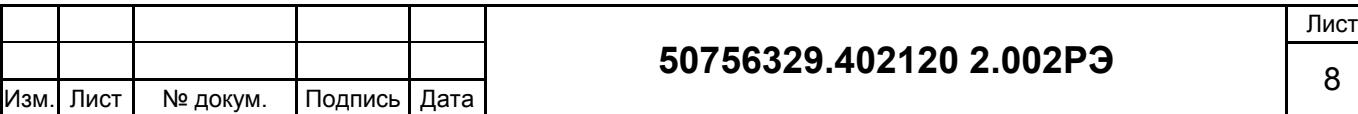

Назначение контактов разъемов модуля MIC-860 приведены в таблицах 2-4.

Таблица 2 - Назначение контактов разъема Ethernet (RJ-45)

Таблица 3 - Назначение контактов разъема RS-232 (RJ-45)

Таблица 4 - Назначение контактов разъема Console (RJ-12)

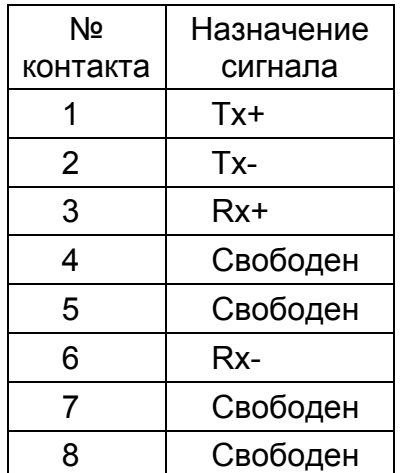

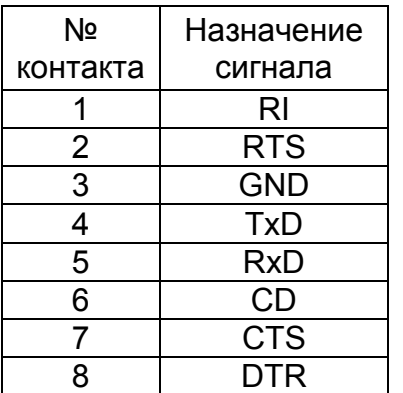

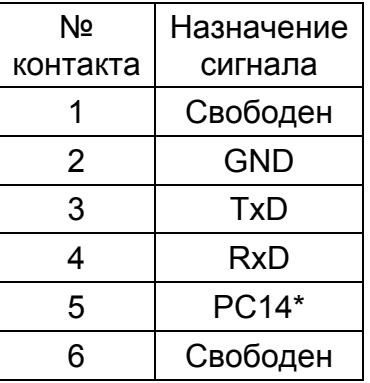

\*)Порт PC14 микропроцессора

### **Отладочный порт BDM.**

Микропроцессор имеет интегрированный в кристалл отладочный последовательный интерфейс. Сигналы интерфейса выведены на 10-контакный разъем BDM модуля процессора. Используя этот интерфейс можно осуществлять первичную загрузку FLASH-памяти, отлаживать загруженные программы. *При нормальной работе модуля этот порт не используются, и не корректная работа с этим портом может вывести модуль из строя.*

#### **Сервисный порт JTAG.**

Порт JTAG является сервисным и предназначен только для программирования микросхемы PLM. *При нормальной работе модуля этот порт не используются, и не корректная работа с этим портом может вывести модуль из строя.*

#### **Индикация.**

На передней панели модуля расположены 5 светодиодов. В верхней части передней панели расположены два зелёных светодиода, которые показывают состояние связи и передачи Ethernet:

*Link Led* - индикатор состояния связи Ethernet

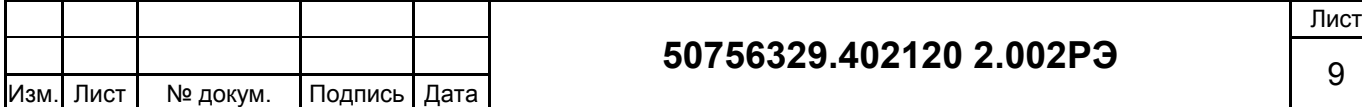

*ETx Led* - индикатор режима передачи Ethernet

В средней части передней панели расположены три светодиода - зелёный, жёлтый и красный.

*Halt Led* (красный) – индикатор состояния сброса и останова.

*User define* (зелёный и жёлтый) – программно управляемые и доступны через регистр с адресом 0xD800000.

Таблица 5 – Управление индикаторами

через регистр с адресом 0xD800000.

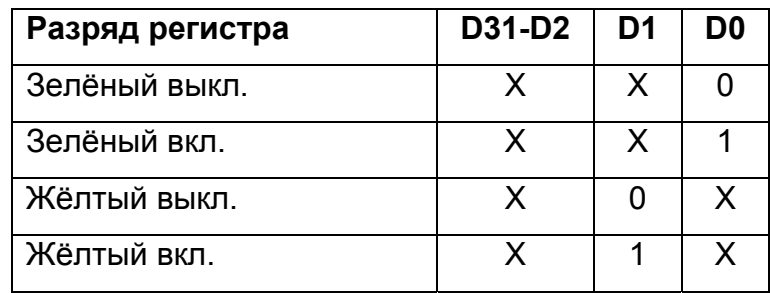

На субмодуле EMII-TX расположены индикаторы (при установке модуля в крейт не видны).

*100 Led* - индикатор режима скорости Ethernet

*HD Led* - индикатор полудуплексного режима Ethernet

#### **Уникальный идентификационный номер: SSN (Silicon Serial Number.)**

На плате модуля располагается специализированная микросхема DS2401 (от DALLAS Semiconductor) в которой записан уникальный номер. Этот номер доступен через порт процессора PA4. (См. описание DS2401).

#### **Reset**

В средней части передней панели имеется отверстие через которое доступна кнопка «Reset».

#### **Мезонинные модули MODPACK.**

Для установки периферийного оборудования в крейт контроллера устанавливаются модули-носители MIC-CB или другие модули совместимые с шиной CXC. Для каждого модуля зарезервирована область памяти в адресном пространстве процессора размером 256 байт (по 128 байт на каждый субмодуль Modpack). Более подробную информацию следует смотреть в документации на применяемые модули.

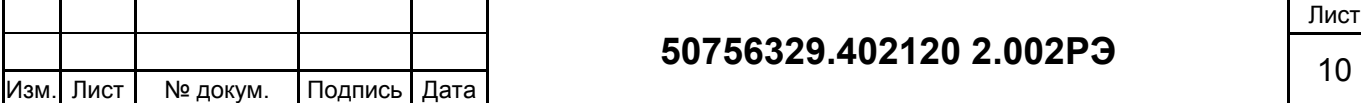

| Nº<br>субмодуля | Nº<br>модуля   | адреса      | Уровень запроса<br>прерываний |
|-----------------|----------------|-------------|-------------------------------|
|                 |                | 0x0D0000000 | Определяются                  |
| 2               |                | 0x0D0000080 | перемычками                   |
| 3               | $\overline{2}$ | 0x0D0000100 | на                            |
| 4               |                | 0x0D0000180 | модуле-носителе               |
| 5               | 3              | 0x0D0000200 |                               |
| 6               |                | 0x0D0000280 |                               |
| $\overline{7}$  | 4              | 0x0D0000300 |                               |
| 8               |                | 0x0D0000380 |                               |
| 9               | 5              | 0x0D0000400 |                               |
| 10              |                | 0x0D0000480 |                               |
| 11              | 6              | 0x0D0000500 |                               |
| 12              |                | 0x0D0000580 |                               |
| 13              |                | 0x0D0000600 |                               |
| 14              |                | 0x0D0000680 |                               |

Таблица 8. Ресурсы, занимаемые мезонинными модулями MODPACK.

### *1.1.4. Устройство и работа.*

Процессорный модуль работает в составе контроллера и выполняет функции инициализации модулей ввода/вывода, сбора аналоговых и дискретных данных, обработки поступающей информации, передачи обработанных данных другим контроллерам и компьютерам, а так же получения данных от других контроллеров и компьютеров и формирование управляющих воздействий.

При включении питания или аппаратного «сброса» производится тестирование компонентов модуля и загрузка операционной системы. После загрузки ОС процессор считывает информацию о конфигурации модуля из EEPROM: настройка Ethernet (MAC адрес), настройка IP адреса и др.

Затем загружаются прикладные приложения (если они существуют) из директории **/dd/LOAD**, находящейся на электронном диске в статической памяти.

Производится запуск командного файла **/rrf0/startup** из флэш-диска. Как правило, этот командный файл производит следующие действия:

- загрузку прикладных приложений из директории **/rrf0/LOAD** с флэш-диска,
- запуск сетевой подсистемы (Ethernet),
- запуск прикладных приложений (например, ISaGRAF или телемеханика),
- завершает загрузку путем запуска командного интерпретатора shell.

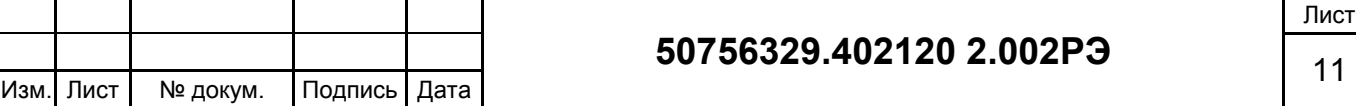

Если /rrf0/startup не существует, либо не завершает загрузку путем запуска shell, то загрузка продолжается:

- запуск сетевой подсистемы (Ethernet),
- запуск /dd/startup со статического диска.

/dd/startup как правило, выполняет следующие действия:

- запуск прикладных приложений (например, ISaGRAF или телемеханика),
- завершает загрузку путем запуска командного интерпретатора shell.

В процессе исполнения приложения процессор получает информацию с объекта управления и выдаёт управляющие команды через модули ввода/вывода расположенные  $\overline{B}$ крейте контроллера или МОДУЛИ подключённые  $\mathsf{K}$ процессорному модулю через последовательный интерфейс. Обмен данными в крейте осуществляется по системной шине СХС.

#### 1.1.5. Маркировка.

На обратной стороне модуля имеется маркировка, которая содержит:

- знак производителя «TMS»;
- наименование изделия «MIC-860»;
- номер версии «ver.xx»;
- серийный номер;
- наклейку «test OK».

## 2. ИСПОЛЬЗОВАНИЕ ПО НАЗНАЧЕНИЮ.

#### $2.1.$ Эксплуатационные ограничения.

Процессорный эксплуатироваться МОДУЛЬ лолжен при **УСЛОВИЯХ** соответствующим техническим характеристикам, сухом помещении, защищенном от пыли, влаги и агрессивной химической среды или в шкафу, обладающим соответствующей защитой.

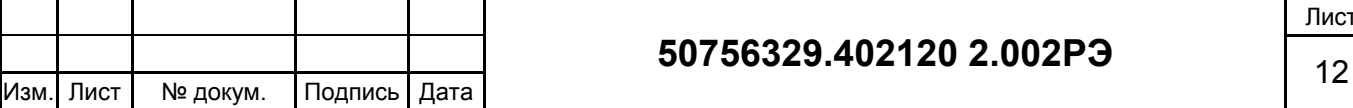

### *2.2. Подготовка изделия к использованию.*

Перед использованием модуля необходимо принять меры по устранению статического электричества, убедиться в наличии питания, соответствующего техническим условиям, а так же соответствии крейта спецификации шины CXC.

Перед установкой модуля в крейт необходимо произвести внешний осмотр на предмет механических повреждений. На модуле не должно быть трещин, сколов, надрезов, следов обгорания, следов механического и химического воздействия. Убедиться, что штырьки разъёмов не имеют повреждений, изгибов и не замыкают между собой. Субмодуль должен быть надёжно закреплён, крепёжные винты надёжно затянуты.

Для установки модуля в крейт нужно:

- 1. Отключить питание крейта.
- 2. Установить модуль таким образом, чтобы верхний и нижний края платы попали в направляющие крейта.
- 3. Лёгким усилием задвинуть модуль до упора.
- 4. Закрутить крепёжные винты на передней панели.
- 5. При необходимости подключить кабели Ethernet, RS-232, терминал.
- 6. При необходимости установить другие модули контроллера.
- 7. Включить питание крейта.

#### **Настройка терминала и Ethernet.**

Основным каналом обмена информацией с другими контроллерами и компьютерами в модуле является Ethernet. Для нормальной работы модуля необходимо настроить его сетевые параметры. Сетевые параметры хранятся в EEPROM модуля и настраиваются с помощью утилиты **eesetenv.** 

Для настройки сетевых параметров модуля нужно:

- 1. Установить модуль в крейт.
- 2. Подключить компьютер к модулю с помощью кабеля «COM Console» RS-232 (DB-9 – RJ12).
- 3. Подключить модуль к сети Ethernet.
- 4. Включить питание компьютера и контроллера.
- 5. На компьютере запустить программу «TTERM» или другую, эмулирующую работу терминала.

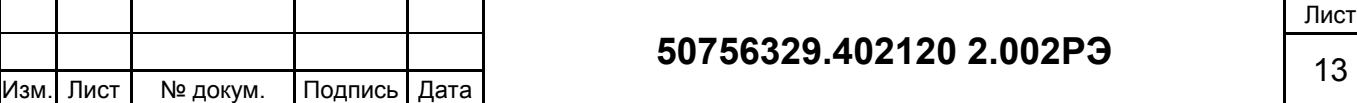

6. Установить параметры связи СОМ-порта: Menu-Setup-Serial port setup.

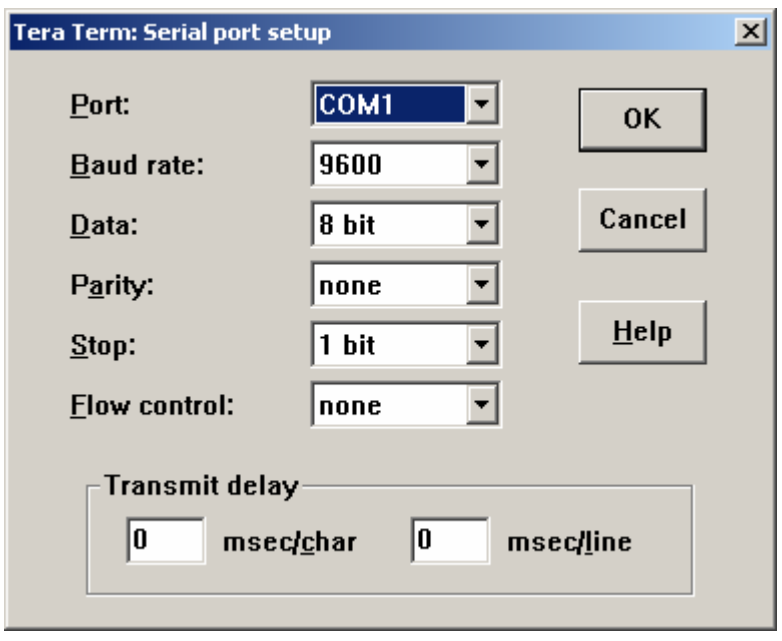

- 7. Убедиться в наличии связи с модулем, нажав несколько раз клавишу «Enter».
- 8. Набрать команду eesetenv IP\_ETH "xxx.xxx.xxx.xxx" указав в кавычках IPадрес модуля. Просмотр IP-адреса модуля осуществляется командой eeprintenv IP\_ETH.
- 9. Перезагрузите контроллер.
- 10. Установите новое соединение с модулем используя TCP/IP.

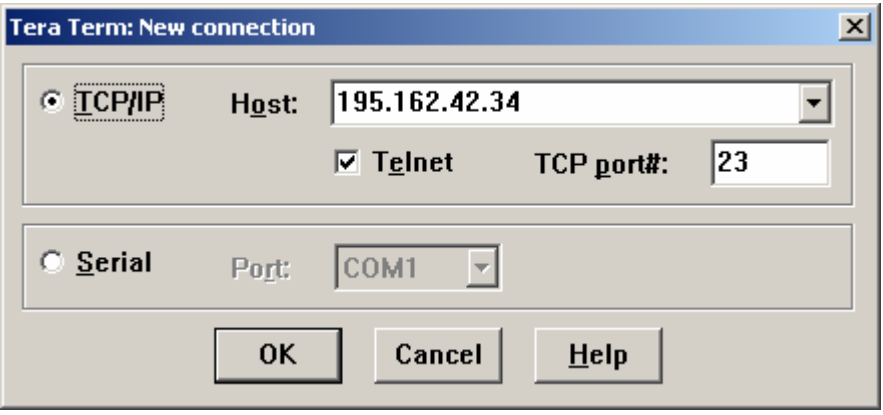

В строке **Host** укажите IP-адрес вашего модуля.

11. Убедитесь что связь с модулем через сеть работает.

#### Загрузка приложений.

Перед загрузкой приложений в модуль, при необходимости следует средствами OS-9 провести форматирование Flash-диска и прописать файлы Startup.

Прикладные программы загружаются в Flash-память или в статическую память модуля с помощью стандартных коммуникационных средств OS-9 или встроеннных функций средств разработки программного обеспечения, например

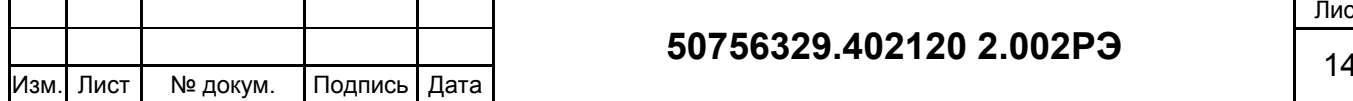

IsaGraf или Hawk, используя последовательный порт (Console) или Ethernet. В состав программного обеспечения ПТК «Торнадо» входит программа ImgExplorer, которая обеспечивает сохранение содержимого памяти модуля и загрузку его обратно в память.

Для очистки содержимого статической памяти применяется аппаратный ключ, устанавливаемый в разъём Console. Чтобы очистить память нужно выключить питание модуля, установить ключ в разъём Console, включить питание модуля, через 40 - 60 секунд выключить питание и удалить ключ. Модуль готов для загрузки новых приложений. Аппаратный ключ представляет собой разъём типа RJ-12 с шлейфом, замыкающий контакты 3 и 4 между собой.

#### $2.3.$ Использование модуля.

Модуль рассчитан на круглосуточную работу. В процессе эксплуатации процессорный модуль в составе контроллера выполняет загруженные в него программы.

# 3. ТЕХНИЧЕСКОЕ ОБСЛУЖИВАНИЕ.

#### $3.1.$ Общие указания.

Работы по техническому обслуживанию модуля разрешается выполнять лицам, имеющим соответствующую квалификацию и ознакомленным с настоящей инструкцией и имеющим допуск к эксплуатации электроустановок напряжением до 1000 B.

Все работы с модулем должны производиться при полностью снятом напряжении.

#### $3.2.$ Порядок технического обслуживания модуля.

На плате модуля расположены конденсаторы большой ёмкости, которые питают статическую память модуля. Заряда конденсаторов достаточно для нормального хранения данных в памяти модуля в течение 7 дней. В случае, если процессорный модуль временно выведен из эксплуатации, рекомендуется для подзарядки конденсаторов, не реже одного раза в неделю подавать питание на модуль на 1-2 минуты. В этом случае содержимое статической памяти модуля будет сохранено и при установке модуля на своё прежнее место загрузка приложения не требуется.

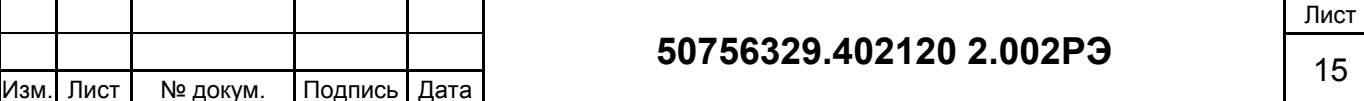

В том случае, если нет уверенности в сохранности данных, или модуль устанавливается в другое место, для того что бы исключить неправильную работу контроллера необходимо очистить статическую память и загрузить новое приложение (см. п. 2.2 настоящего руководства).

Рекомендуется не пользоваться статической памятью для хранения приложений или конфигурации. Для этих целей предпочтительно использовать Flash-диск, организованной на Flash-памяти.

#### $3.3.$ Проверка работоспособности.

При нормальной работе модуля:

- индикатор состояния сброса и останова Halt Led красного цвета должен быть постоянно погашен. Даже кратковременные вспышки этого светодиода сообщают о ненормальной работе процессорного модуля.
- Link Led индикатор состояния связи Ethernet должен постоянно гореть, **ETx Led** - индикатор режима передачи Ethernet должен загораться в соответствии с характером обмена данными.

Более глубокая проверка работоспособности проводится с помощью программных инструментальных средств (Isagraf, TTerm и др.).

# 4. ТЕКУЩИЙ РЕМОНТ.

Ремонт модуля производиться методом замены.

на Дальнейший производиться только ремонт предприятии-изготовителе или уполномоченных сервис центрах.

## 5. XPAHEHUE.

Изделия следует хранить в помещениях при температуре от -40°С до +70°С с относительной влажности воздуха не более 95% при содержании в воздухе пыли, масла, влаги и агрессивных примесей, не превышающих норм, установленных ГОСТ 12.1.005.

## 6. ТРАНСПОРТИРОВАНИЕ.

Во время транспортировки модуль не должен подвергаться резким ударам и воздействию атмосферных осадков. После транспортировки при низкой температуре, до включения модуля предварительно следует выдержать его в теплом помещении не менее 2-х часов.

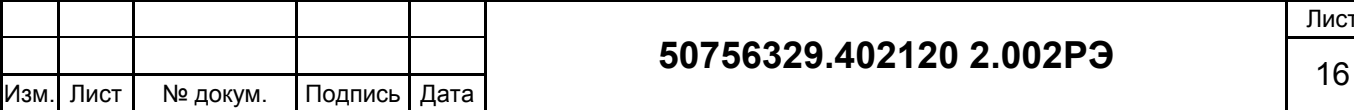

# **7. ПРИЛОЖЕНИЕ.**

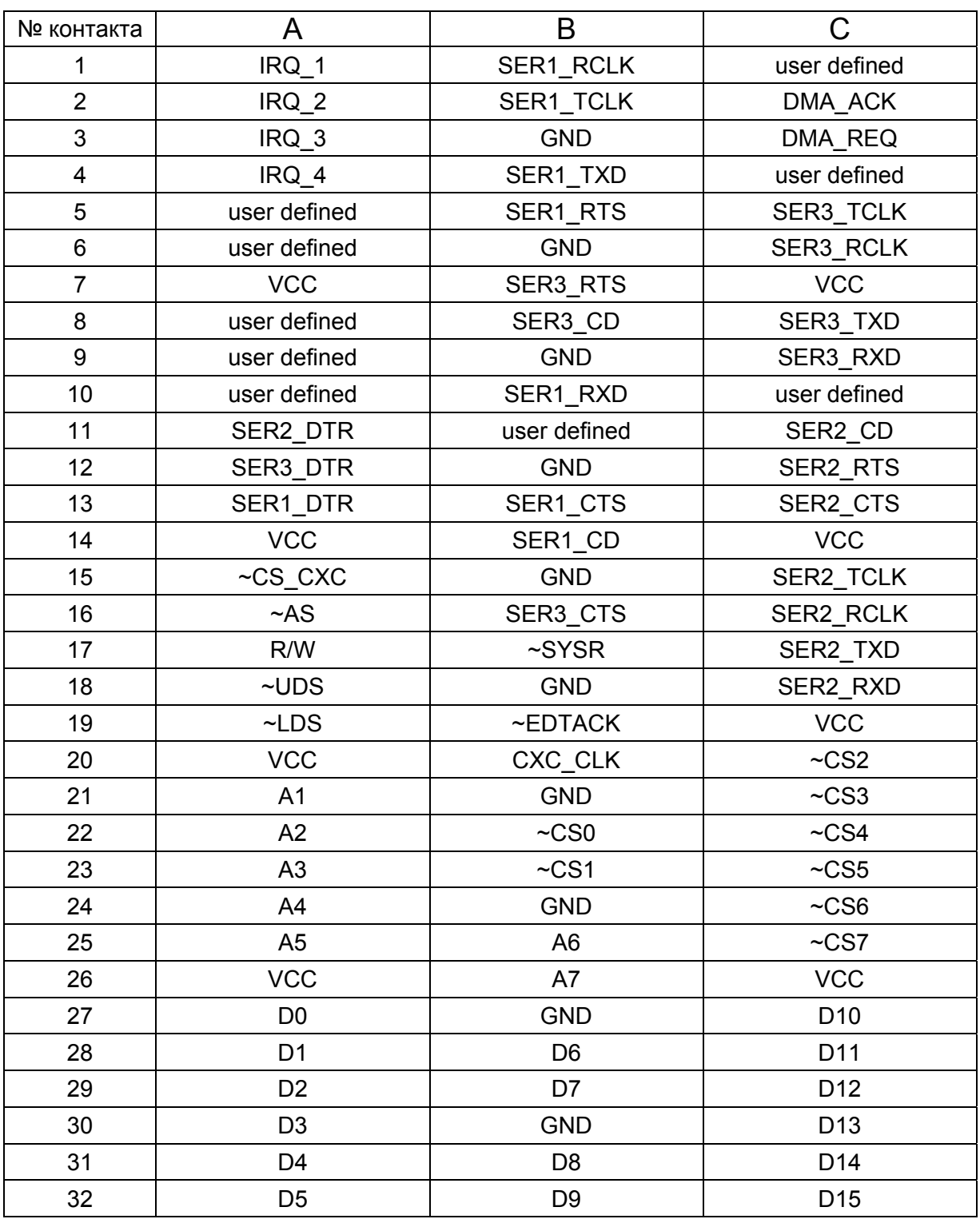

### **Назначение сигналов на разъёме шины CXC.**

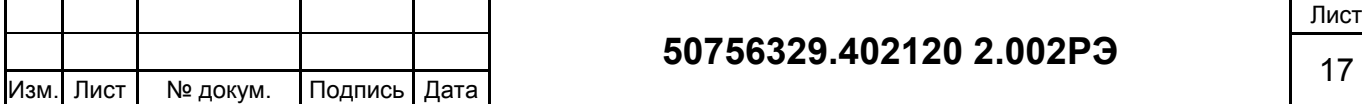

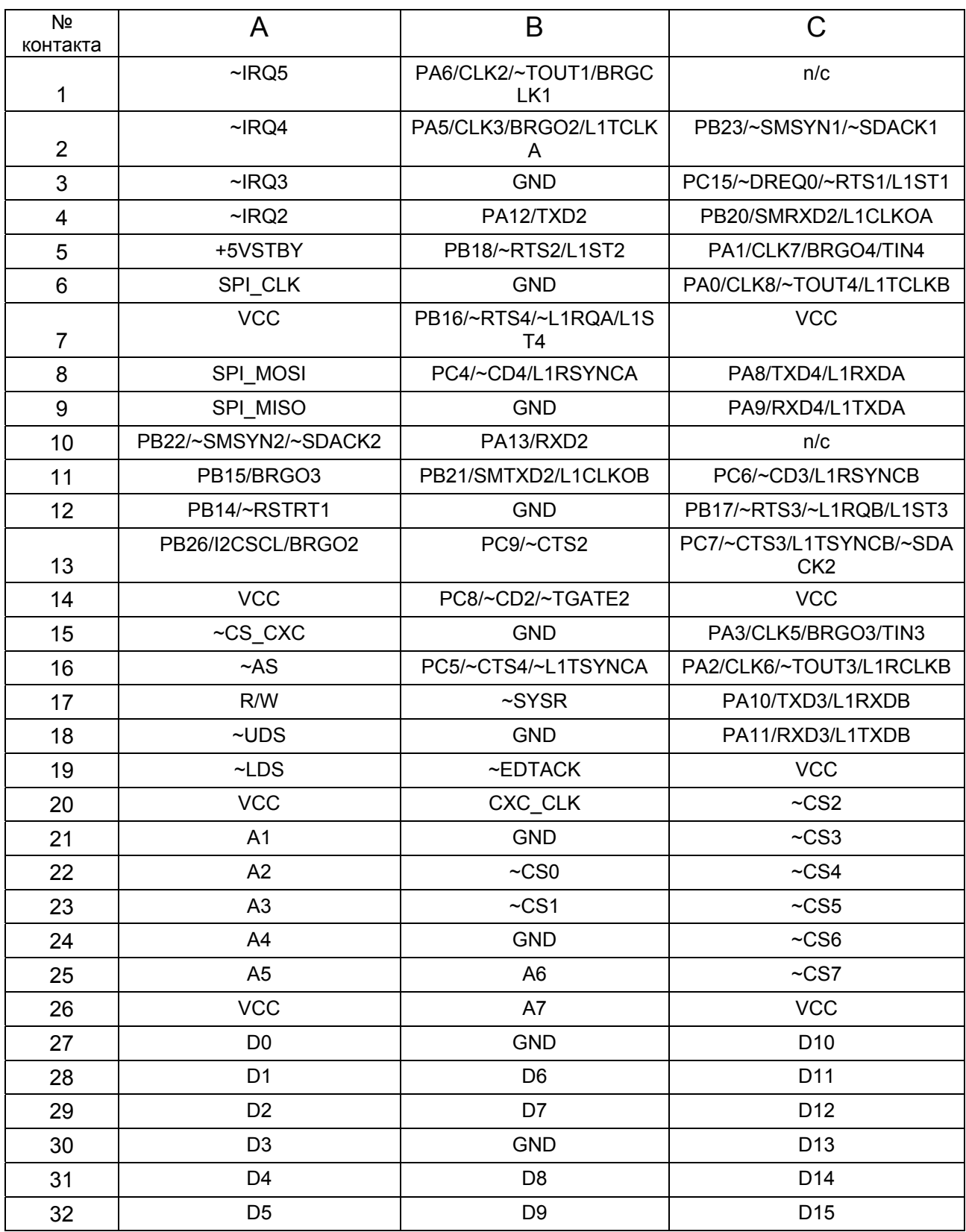

## **Назначение сигналов разъема Р1 модуля MIC-860**

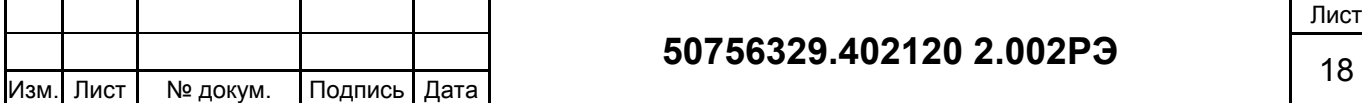

# **50756329.402120 2.002РЭ** <sup>18</sup>

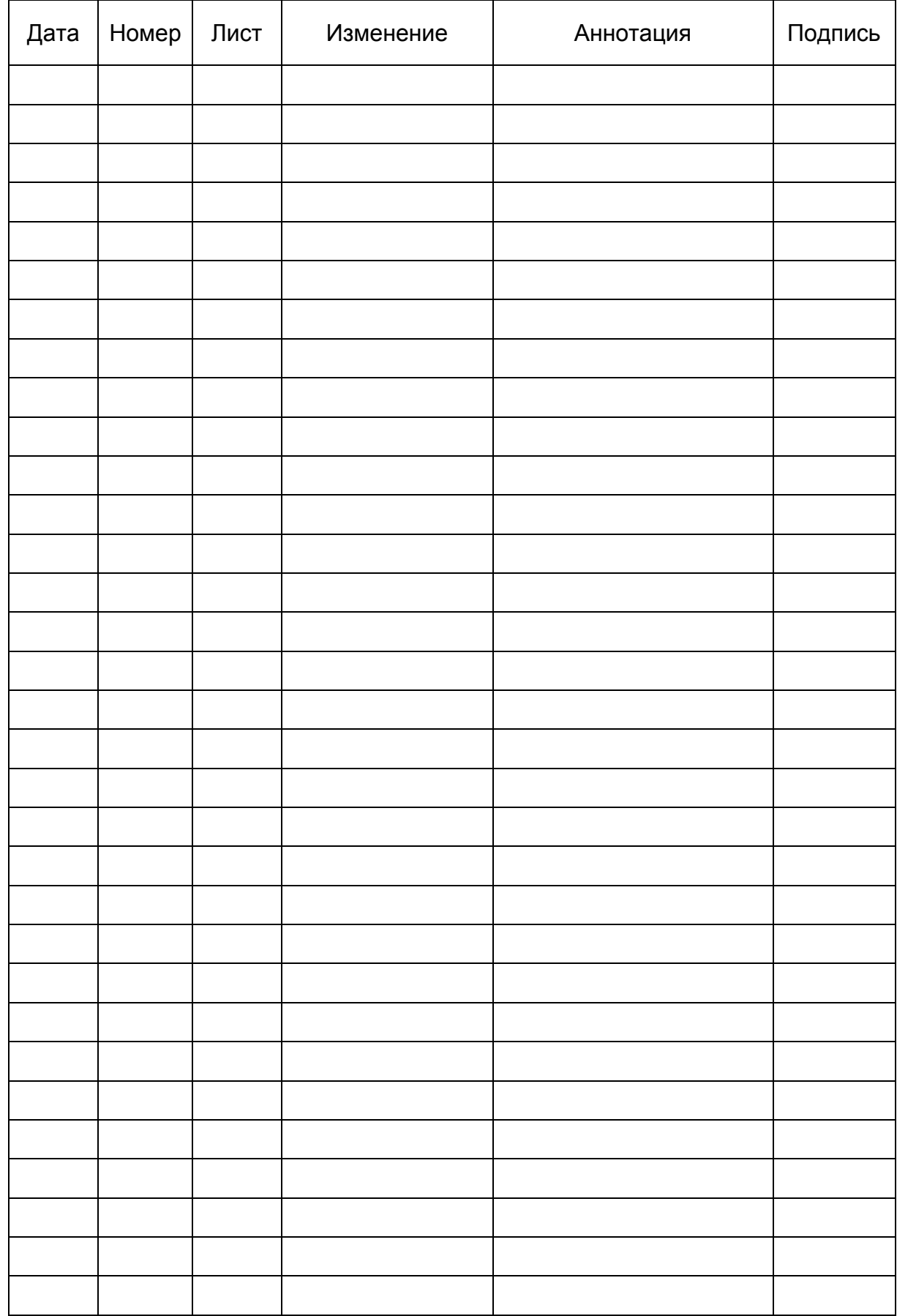

## **ЛИСТ РЕГИСТРАЦИИ ИЗМЕНЕНИЙ**

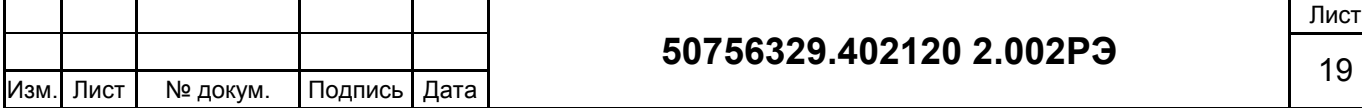